Website: www.kwa.kerala.gov.in Mobile/ Whatsapp: +919495998258

Tel. 0471-2328654 Consumer Helpline Number 1916 [24X7] [Toll Free] 1916cckwa@gmail.com

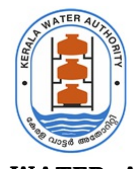

# KERALA WATER AUTHORITY

Jalabhavan Thiruvananthapuram – 695033 Kerala - India

ന8ർ I/23287/2023 തീയതി 27-03-2023

## സർക്കുലർ

വിഷയം : േകരള വാ
ർ അേതാറിി - ഭരണ നിർഹണം - "ഇ-ഓഫീസ്" ഉപേയാഗി\$ു& ഫയൽ മാനേജ്മെന്റ് സിസ്റ്റം നടപ്പിലാക്കുന്നതിനുള്ള - മാർഗ നിർദേശങ്ങൾ പുറപ്പെടുവിക്കുന്നു.

പരാമർശം : 1. സർക്കുലർ നമ്പർ : IT Cell-2/142/2021-ITD തീയതി. 28-10-2022

2. സംസ്ഥാന ചീഫ് സെക്രട്ടറിയുടെ പ്രതിമാസ അവലോകനയോഗത്തിലെ നിർദ്ദേശം.

3. മാനേജിംഗ് ഡയറക്കറുടെ അധ്യക്ഷതയിൽ 11.08.22, 14.09.2022 എന്നീ തീയതികളിൽ നടന്ന അഡ്യിനിസ്ട്രേറ്റീവ് വിംഗിന്റെ പ്രതിമാസ അവലോകന യോഗത്തിലെ തീരുമാനം.

പരാമർശം 1, 2 എന്നിവ പ്രകാരം കേരള വാട്ടർ അതോറിറ്റിയിൽ "ഇ-ഓഫീസ്" എന്ന വെബ് അധിഷ്ഠിത ഫയൽ മാനേജ്മെന്റ് സിസ്റ്റം നടപ്പിലാക്കുവാൻ നാഷണൽ ഇൻഫോർമാറ്റിക്സ് സെന്ററുമായി ചേർന്ന് വേണ്ട നടപടികൾ സ്വീകരിക്കുവാൻ നിർദേശിച്ചിരുന്നു.

പരാമർശം 3 പ്രകാരം, ആദ്യ ഘട്ടത്തിൽ കേരള വാട്ടർ അതോറിറ്റിയുടെ കേന്ദ്ര കാര്യാലയത്തിൽ നിലവിൽ ഉപയോഗിക്കുന്ന ഡിഡിഎഫ്എസ്(DDFS) ന് പകരം "ഇ-ഓഫീസ്" നടപ്പാക്കാൻ തീരുമാനിക്കുകയും, തുടർനടപടികളുടെ ഭാഗമായി കേന്ദ്ര കാര്യാലയത്തിലെ എല്ലാ ജീവനക്കാർക്കും ഇ-ഓഫീസ് (e-Office) ഉപയോഗിക്കുന്നതിനുളള പരിശീലനം നൽകുകയുണ്ടായി. "ഇ-ഓഫീസ്" ഫയൽ മാനേജ്മെന്റ് സിസ്റ്റം കേരള വാട്ടർ അതോറിറ്റിയിൽ നടപ്പിലാക്കുന്നതുമായി ബന്ധപ്പെട്ട് ചുവടെ ചേർക്കുന്ന നിർദേശങ്ങൾ / മാർഗനിർദേശങ്ങൾ പുറപ്പെടുവിക്കുന്നു.

- $\bullet$  01.04.2023 മുതൽ കേരള വാട്ടർ അതോറിറ്റിയുടെ കേന്ദ്ര കാര്യാലയത്തിൽ ലഭിക്കുന്ന തപാലുകൾ ഇ-ഓഫീസ് ഉപയോഗിച്ച് ഇലക്ട്രോണിക് നമ്പർ നൽകേണ്ടതും, ഇ-ഓഫീസിൽ ഫയൽ Create െചേതുമാണ്.
- നിലവിൽ ഇതിനായി ഉപയോഗിച്ചു വന്നിരുന്ന DDFS വെബ് അപ്ലിക്കേഷനിൽ കേരള വാട്ടർ അതോറിറ്റിയുടെ കേന്ദ്ര കാര്യാലയത്തിൽ പുതിയ ഫയലുകൾ തയ്യാറാക്കുന്നത് 01.05.2023 തീയതി പ്രാബല്യത്തിൽ പിൻവലിക്കുന്നതാണ്.
- നിലവിൽ DDFS ൽ തുടർന്ന് വരുന്ന ഫയലുകളുടെ തുടർ കറസ്റ്റോണ്ടൻസ് പ്രോസസ്റ്റ് ചെയ്യാനായി പ്രസ്കുത ഫയൽ PDF ഫോർമാറ്റിൽ DDFS ൽ നിന്ന് export ചെയ്യ ശേഷം ഇ-ഓഫീസിൽ പുതുതായി ഫയൽ create ചെയ്യ് തുടർ നടപടി സ്വീകരിക്കേണ്ടതാണ്.
- $\bullet$  മറ്റു ഓഫീസുകളിൽ നിന്ന് DDFS ൽ ഇൻവേർഡ് ആയി വരുന്ന തപാലുകൾ മേൽ പറഞ്ഞ പ്രകാരം ഇ-

ഓഫീസിലേക്ക് ഉൾപ്പെടുത്തി അനന്തര നടപടി സ്വീകരിക്കേണ്ടതാണ്. മറ്റു ഓഫീസുകളിൽ ഇ-ഓഫീസ് സംവിധാനം പ്രാബല്യത്തിൽ വരും വരെ തപാലുകൾ Head Office CRU (Central Registry Unit) ഇ മെയിൽ ഐ ഡി യിലേക്ക് അയക്കാനുള്ള നിർദ്ദേശം പ്രത്യേകം നൽകുന്നതാണ്. അതുവരെ ഈ നിർദ്ദേശം കർശനമായി പാലിക്കേണ്ടതാണ്.

ആദ്യ ഘട്ടമായി 01.04.2023 മുതൽ കേന്ദ്രകാര്യാലയത്തിലും രണ്ടാം ഘട്ടത്തിൽ 01.06.2023 മുതൽ സർക്കിൾ ഓഫീസുകൾ വരെയും, മൂന്നാം ഘട്ടമായി 01.08.2023 മുതൽ ഡിവിഷൻ ഓഫീസുകൾ വരെയും ഇ-ഓഫീസ് സംവിധാനം പ്രാബല്യത്തിൽ വരുത്തുന്നതിനുള്ള നടപടികൾ ബന്ധപ്പെട്ട ഓഫീസിന്റെ മേധാവി സ്വീകരിക്കേണ്ടതാണ്. ഇതിനായി സ്റ്റേറ്റ് നോഡൽ ഓഫീസറായി ശ്രീ. ഹേമന്ത് ജി ആർ (G10287), യു ഡി ക്ലർക്ക്- നെയും, സ്റ്റേറ്റ് കോ-ഓർഡിനേറ്റർ ആയി ശ്രീമതി. അനു എ ജോസഫ് (G10316), ഹെഡ് ക്ലർക്ക് - നെയും ഇതിനാൽ ചുമതലപ്പെടുത്തുന്നു.

#### 1. പൊതു നിർദ്ദേശങ്ങൾ

ഇ-ഓഫീസ് ഉപയോഗിക്കുന്നതിനായി https://sujalam.kerala.gov.in/ എന്ന വെബ് അഡ്രസ്സിൽ ഉദ്യോഗസ്ഥർക്ക് ഇതിനോടകം s**MS** ആയി രജിസ്റ്റേർഡ് മൊബൈൽ നമ്പറിൽ ലഭിച്ചിട്ടുള്ള ഐ ഡി ലോഗിൻ ചെയ്യുവാൻ ഉപയോഗിക്കേണ്ടതാണ്. KSWAN മുഖേന മാത്രമേ https://sujalam.kerala.gov.in/ എന്ന വെബ് അഡ്രസ് ഉപയോഗിക്കാൻ സാധിക്കുകയുള്ളൂ.

ഇന്റർനെറ്റ് മുഖേന നേരിട്ട് ഇ-ഓഫീസ് വെബ് ആപ്ലിക്കേഷൻ ലഭ്യമാകുകയില്ല. ഇന്റർനെറ്റ് മുഖേന ഏതെങ്കിലും ജീവനക്കാരനോ/ജീവനക്കാരിക്കോ ഇ-ഓഫീസ് ഉപയോഗിക്കണമെങ്കിൽ VPN അക്കൗണ്ട് ആവശ്യമാണ്. VPN അക്കൗണ്ട് ആവശ്യമുള്ള ജീവനക്കാരുടെ NAME, DESIGNATION, e-OFFICE LOGIN ID, OFFICIAL EMAIL ID, REGISTERED MOBILE NUMBER, PHYSICAL LOCATION/OFFICE NAME എന്നീ വിവരങ്ങൾ അതാത് Controlling Officer - മാർ e-Office നോഡൽ ഓഫീസറുടെ ഇമെയിൽ ഐ ഡി യിലേക്ക് (hemanth.10287@kerala.gov.in) അയക്കേണ്ടതാണ്. (VPN ഉപയോഗിക്കേണ്ട രീതി വിശദമാക്കുന്ന ഡോക്യുമെന്റ് ഇതോടൊപ്പം അനുബന്ധമായി ചേർത്തിട്ടുണ്ട്.)

SMS ഇതുവരെ ലഭിച്ചിട്ടില്ലാത്ത ജീവനക്കാർ അതോറിട്ടിയുടെ ഔദ്യോഗിക വെബ്സൈറ്റിൽ -----> സ്ഥാപനവുമായി ബന്ധപ്പെട്ടത് ------> അഡ്ബിനിസ്ട്രേഷൻ വിംങ് -------> eoffice Implementation എന്ന ഭാഗത്ത് നൽകിയിട്ടുള്ള Details of KWA Staff for E office എന്ന ഗൂഗിൾ ഷീറ്റിലെ ഹെഡ് ഓഫീസ് എന്ന ടാബിൽ പേര് വിവരം ഉണ്ടോ എന്ന് പരിശോധിക്കേണ്ടതാണ്. പേര് ഇല്ലാത്ത പക്ഷം അത് സ്റ്റേറ്റ് കോ ഓർഡിനേറ്ററെ അറിയിക്കേണ്ടതാണ്.

- $\bullet$  ഗൂഗിൾ ഷീറ്റിൽ പേര് ഉള്ളവർ ഏഴാമത്തെ കോളത്തിൽ ഉള്ള ഔദ്യോഗിക ഇമെയിൽ ഐഡി യിലെ "@kerala.gov.in" എന്നതിന് പകരം "-ker" എന്ന് ചേർത്ത് ഇ ഓഫീസ് യുസർ ഐ ഡി ആയി ഉപയോഗിക്കാവുന്നതാണ്. (ഉദാഹരണത്തിന് ഔദ്യോഗിക ഇമെയിൽ ഐഡി abcd.10281@kerala.gov.in എന്നാണ് എങ്കിൽ ഇ ഓഫീസ് യുസർ ഐ ഡി abcd.10281-ker എന്നായിരിക്കും).
- ഔദ്യോഗിക ഇ-മെയിൽ ഐഡി യുടെ പാസ് വേർഡ് ആണ് ഇ- ഓഫീസ് യുസർ ഐ ഡി ലോഗിൻ ചെയ്യാനും ഉപയോഗിക്കേണ്ടത്.
- $\bullet$  പാസ് വേർഡ് ഗൂഗിൾ ഷീറ്റിൽ പേര് ഉണ്ടായിട്ടും ലഭിച്ചിട്ടില്ലാത്ത ജീവനക്കാർക്ക് https://email.gov.in/ എന്ന വെബ്സൈറ്റിലെ Forget Password ഓപ്ഷൻ ഉപയോഗിച്ച് പാസ് വേർഡ് reset ചെയ്യാവുന്നതാണ്.

# ഇ-മെയിൽ ഉപയോഗിക്കുമ്പോൾ ബന്ധപ്പെട്ട ഉദ്യോഗസ്ഥർ താഴെ പറഞ്ഞിട്ടുള്ള നിർദേശങ്ങൾ കർശനമായും പാലിക്കേണ്ടതാണ്.

- $\bullet$  സുരക്ഷാ മുൻകരുതലിനായി  $\mathbf{Two}$  Step വെരിഫിക്കേഷൻ നിർബന്ധമായതിനാൽ ഔദ്യോഗിക ഇമെയിൽ തുറക്കാനായി കവച് അപ് ഉപയോഗിക്കേണ്ടതാണ്.
- ഒദ്യോഗിക ജോലി സംബന്ധമായ എല്ലാ ആവശ്യങ്ങൾക്കും പ്രസ്കുത ഇ-മെയിൽ ഉപയോഗിക്കാവുന്നതാണ്. ഇതിനായി https://email.gov.in/ എന്ന വെബ് അഡ്രസ്സിൽ ഇ-മെയിൽ ഐ.ഡി ഉപയോഗിച്ച് ലോഗിൻ ചെയ്യേണ്ടതാണ്.
- ഉപയോക്താക്കൾ തൊണ്ണൂറ് ദിവസത്തിലധികം ഇ-മെയിൽ അക്കണ്ട് ഉപയോഗിച്ചില്ലെങ്കിൽ അവ ഡി -അകിവാകുകയും , അകിവാക്കൂന്നതിനുള്ള അപേക്ഷ ഒൻപത് മാസത്തിനുള്ളിൽ ലഭിച്ചില്ലെങ്കിൽ ഡിലിറ്റ് ചെയ്യപ്പെടുകയും ചെയ്യും.
- ഉപയോക്താക്കൾ അവർക്ക് ലഭിക്കുന്ന യുസർ ഐ. ഡി / പാസ്സ് വേർഡ് രഹസ്യമായി സുക്ഷിക്കേണ്ടതാണ്.
- ഇ-മെയിൽ അക്കാണ്ട് ഹാക്ക് / ദുരുപയോഗം ചെയ്യപ്പെടാതിരിക്കുന്നതിനും പാസ്സ് വേർഡ് മൂന്നു മാസത്തിലൊരിക്കൽ മാറ്റേണ്ടതാണ്.
- ഉറവിടം നിശ്ചയമില്ലാത്ത ഇ-മെയിൽ അറ്റാച്ച് മെന്റുകൾ തുറക്കരുത്. ഇത്തരത്തിൽ ലഭിക്കുന്നവയിൽ ചിലപ്പോൾ കമ്പ്യൂട്ടർ വൈറസുകൾ ഉണ്ടായേക്കാം, അതിനാൽ ഇവ ഡിലിറ്റ് ചെയ്യേണ്ടതാണ്.
- $\bullet$  ഉപയോക്താക്കൾ അവരുടെ കമ്പ്യൂട്ടറിന്റെയും / ഇ-മെയിലിന്റെയും സുരക്ഷിതത്തിനായി ഫയർ വാൾ , ആന്റി വൈറസ് സോഫ്റ്റ് വെയർ ഇൻസ്റ്റാൾ ചെയ്യേണ്ടതാണ്. ആന്റി വൈറസ് സോഫ്റ്റ് വെയർ അപ്ഡേറ്റാണ് എന്നും ഉറപ്പ് വരുത്തേണ്ടതാണ്.
- ആവശ്യമായി കരുതുന്ന ഇ-മെയിലുകൾ സൂക്ഷിക്കേണ്ടത് അതാത് ഉദ്യോഗസ്ഥരുടെ ഉത്തരാവിദത്തമാണ്.

## 2. ഇ-ഓഫീസ് സംവിധാനത്തിന്റെ നിർവ്വഹണത്തിനായി വിവിധ വിഭാഗങ്ങളുടെ ചുമതലകളും ഉത്തരവാദിത്വങ്ങളും.

25.03.2023 നു മുമ്പ് നിലവിലുണ്ടായിരുന്ന ഫയലുകളുമായി ബന്ധപ്പെട്ട് (DDFS വഴിയും മാനുവൽ ആയും ചെയ്യുവരുന്ന ഫയലുകൾ) വരുന്ന

തപാലുകൾ ഇ-ഓഫീസ് ഉപയോഗിച്ച് നമ്പർ ഇടുകയും തുടർന്ന് പ്രസ്കുത ഫയൽ : -

- i. DDFS ൽ കൈകാര്യംചെയ്യു വരുന്നവ ആണെങ്കിൽ ടി ഫയൽ പൂർണ്ണമായും pdf ആയി export െചു തുടർ നടപടി ഇ ഓഫീസിൽ സീകരിേ0താണ്.
- ii. മാനുവൽ ആയി ചെയ്യു വരുന്നത് ആണ് എങ്കിൽ അത് pdf രൂപത്തിൽ സ്കാൻ ചെയ്യു (100 dpi, Searchable PDF) തുടർ നടപടി ഇ ഓഫീസിൽ സ്വീകരിക്കേണ്ടതാണ്.

#### ഇൻവേഡ് സെക്ഷൻ (Inward Section)

- i. ഭൗതികമായും ഇലക്ട്രോണിക് മാർഗ്ലേനേയും ഓഫീസിൽ ലഭിക്കുന്ന എല്ലാ തപാലുകളും ഇ-ഓഫീസിൽ ഡയറൈസ് ചെയേണ്ടതും അതിന് കൈപറ്റ് രസീത് നൽകുന്നുണ്ടെന്നും ഉറപ്പ് വരുത്തേണ്ടതുമാണ്.
- ii. നിലവിലുള്ള ഓഫീസ് ഓർഡറുകൾക്ക് അനുസ്പതമായി തപാലുകൾ അതത് വിഷയങ്ങൾ കൈകാര്യം ചെയുന്ന സെക്ഷന് അയച്ചു കൊടുക്കേണ്ടതാണ്.
- iii. ഓഫീസിൽ ലഭിക്കുന്ന എല്ലാ തപാലുകളും സ്കാൻ ചെയ്യ് ഇ-ഓഫീസിലേക്ക് അപ്ലോഡ് ചെയ്യേണ്ടതാണ്. മാനുവൽ ഓഫ് ഓഫീസ് പ്രൊസീജിയറിൽ പാര 12-ൽ പ്രതിപാദിക്കും പ്രകാരം നൽകേണ്ട കൈപ്പറ്റ് രസീത് ഇ-ഓഫീസ് മുഖാന്തിരം ജനറേറ്റ് ചെയ്യേണ്ടതാണ്. ഇ-മെയിൽ ഐ.ഡി  $\sqrt{2}$  മോബൈൽ ഫോൺ നമ്പർ നൽകിയിട്ടുള്ളവർക്ക് ഇ-മെയിൽ  $\sqrt{2}$  എസ് എം എസ് Acknowledgement (Generate & Send) ഓപ്ഷൻ ഉപയോഗിച്ച് നിർബന്ധമായും അയച്ചു െകാടുേ0താണ്.
- $\,$ iv. തപാലുകൾ സ്വാൻ (100 dpi, Searchable PDF) ചെയ്യുവാനും ഡയറൈസ് ചെയ്യ് നമ്പർ ജെനറേറ്റ് ചെയ്യുവാനുമായി ജീവനക്കാരുടെ സേവനം എല്ലാ ദിവസവും ലഭ്യമാണെന്ന് ഫെയർ കോപ്പി സുപ്രണ്ട് ഉറപ് വരുത്തേണ്ടതാണ്. തപാൽ നമ്പർ ജനറേറ്റ് ചെയ്യതിനു ശേഷം സെക്ഷൻ ക്ലാർക്കിന്റെ ഇൻബോക് സിലേക്ക് ഫോർവേഡ് (Send) ചെയ്യേണ്ടതുമാണ്.
- v. തപാൽ വിതരണം മാനുവൽ ഓഫ് ഓഫീസ് പ്രൊസീജിയറിൽ 15-മത് ഖണ്ഡിക പ്രകാരം ചെയ്യേണ്ടതാണ്. തപാലുകൾ ഏറ്റവും കുറഞ്ഞ സമയത്തിനുള്ളിൽ തന്നെ പ്രസ്കുത വിഷയം കൈകാര്യം ചെയ്യുന്ന ക്ലാർക്കിനു അയ്ച്ച് കൊടുക്കേണ്ടതുമാണ്.
- vi. തെറ്റായി മാർക്ക് ചെയ്യ് തപാലുകളുണ്ടെങ്കിൽ സെക്ഷൻ ക്ലർക്ക് മാർ ഫെയർ കോപ്പി സുപ്രണ്ടിന് തിരികെ നൽകേണ്ടതാണ്.
- vii. തപാലുകൾ പൂർണ്ണമായി സ്കാൻ ചെയ്ത് നമ്പർ ജനറേറ്റ് ചെയ്യേണ്ടതാണ്.
- viii. സെൻട്രൽ റെജിസ്റ്ററി യൂണിറ്റ് (cru.kwa@kerala.gov.in)-ന്റെ ഇ-മെയിൽ ഐ ഡി -ൽ ലഭിക്കുന്ന എല്ലാ ഇ-മെയിലുകളും രജിസ്റ്റർ ചെയ്യേണ്ടതും കൈപ്പറ്റ് രസീത് നിർബന്ധമായും നൽേകതുമാണ്.

#### സെക്ഷൻ മേധാവ<u>ി</u>

- i. അടിയന്തര ഘട്ടങ്ങളിൽ ക്ലാർക്കിൻ പക്കൽ നിന്നും ഫയൽ / തപാൽ പുൾ ചെയ്യ് എടുത്ത് തുടർ നടപടികൾ സ്വീകരിക്കേണ്ടതാണ്.
- $\,$ ii. ക്ലാർക്ക്മാർ സമർപ്പിക്കുന്ന ഫയലുകളിൽ ആവശ്യമായ നോട്ട് ടൈപ്പ് ചെയ്യുകയും, കരട് ഉൾപ്പെടുത്തിയിട്ടുണ്ടെങ്കിൽ ആതിൽ ആവശ്യമായ തിരുത്തലുകൾ ആവശ്യാനുസരണം വരുത്തേണ്ടതുമാണ്. അതിനു ശേഷം പ്രസ്കുത ഫയൽ കൺട്രോളിങ്ങ് ഓഫീസർക്ക് ഉത്തരവിനായി അയക്കേണ്ടതാണ്.
- iii. ഇ-ഓഫീസ് സംബന്ധിച്ച് ജീവനക്കാരിൽ നിന്നും നിർദേശങ്ങളും പരാതികളും സ്വീകരിക്കേണ്ടതും നോഡൽ ഓഫീസറുമായി ചേർന്ന് അവ പരിഹരിക്കേണ്ടതുമാണ്.

#### സെക്ഷൻ കൈകാര്യം ചെയ്യുന്ന ജീവനക്കാർ

- i. എല്ലാ ദിവസവും നിശ്ചിത ഇടവേളകളിൽ തപാലുകൾ /ഫയലുകൾ വരുന്ന റെസീപ്റ്റ് ഫയൽ ഇൻബോക്സ് പരിശോധിക്കുകയും ആയതിൻ മേൽ തുടർ നടപടികൾ സ്വീകരിക്കേണ്ടതുമാണ്.
- ii. സർവ്വീസ് ബുക്ക്, ലാസ്റ്റ് പേ സർട്ടിഫിക്കറ്റ്, എഗ്രിമെന്റ്, പെൻഷൻ ബുക്ക്, കൗണ്ടർ സിഗ്നേച്ചർ ആവശ്യമുള്ള അപേക്ഷകൾ തുടങ്ങി, കയ്യൊപ്പ് ആവശ്യമായ തപാലുകൾ ഇ-ഓഫീസ് വഴി ഉത്തരവിന് സമർപ്പിച്ച് ശേഷം കയ്യൊപ്പ് ആവശ്യമായ സ്ഥലത്ത് മേലധികാരിയുടെ കയ്യൊപ്പ് വാങ്ങേണ്ടതാണ്.
- iii. മാനുവൽ ഓഫ് ഓഫീസ് പ്രൊസീജിയറിലെ ഖണ്ഡികകൾ 21 മുതൽ 31 വരെയും, 36 മുതൽ 47 വരെയും പ്രതിപാദിക്കുന്ന നടപടി ക്രമങ്ങളും ഇ-ഓഫീസ് വഴി നിർവ്വഹിക്കാവുന്നതാണ്. നമ്പർ നല്ലൽ, വിവരണം നൽകൽ, ഫയലിൽ ചേർക്കൽ, ഫയൽ തുടങ്ങൽ എന്നിവയും ഇ-ഓഫീസ് വഴി ചെയ്യാവുന്നതാണ്. ഫയലുകൾ, തപാലുകൾ എന്നിവയുടെ നീക്കം, Reminder ഡയറി എന്നിവ സംബന്ധിച്ച റിപ്പോർട്ടുകളും ഇ-ഓഫീസിൽ ലഭിക്കും. കത്തിടപാടുകൾ കൂട്ടി ചേർക്കുക, ഫ്ലാഗ് ചെയ്യൽ, ഫയൽ ലിങ്ക് ചെയ്യൽ എന്നിവയും ജോലികളും ഇ-ഓഫീസ് വഴി ചെയ്യാവുന്നതാണ്.
- iv. ഡ്രാഫ്റ്റ് തയ്യാറാക്കുവാൻ ഡ്രാഫ്റ്റ് മെനു ഉപയോഗിക്കാവുന്നതാണ്. ഡ്രാഫ്റ്റ് തയാറാക്കുന്നതിനായി ഇ-ഓഫീസിൽ തന്നെയുള്ള Template - കൾ ഉപയോഗിക്കുകയോ / പുറമെ ചെയ്യവ അപ് ലോഡ് ചെയ്യുകയോ ആവാം. ആവശ്യമായ ടെംപ്ലേറ്റ് ലഭ്യമല്ലങ്കിൽ ഈ വിവരം നോഡൽ ഓഫീസറുടെ ശ്രദ്ധയിൽപ്പെടുത്തേണ്ടതാണ്.
- v. മേൽ ഉദ്യോഗസ്ഥർ ഡിജിറ്റൽ സിഗ്നേച്ചർ ഉപയോഗിച്ച് അപ്രുവ് ചെയ്യ ഡ്രാഫ്ലുകൾ വാലിഡേറ്റ് ചെയ്യേണ്ടതും dispatch സെക്ഷനിലേക്ക് (സെൻട്രൽ രജിസ്റ്ററി യൂണിറ്റ് - Central Registry Unit - $CRU$  ) തുടർ നടപടികൾക്കായി അയക്കേണ്ടതുമാണ്.
- vi. മേൽ ഉദ്യോഗസ്ഥർ ഡ്രാഫ്സ് അപ്രൂവ് ചെയ്യു കഴിഞ്ഞാൽ അത് ഫെയർ കോപ്പി ആക്കുകയും ഇ ഓഫീസ് ഉപയോഗിക്കുന്ന ഓഫീസുകളിലേക്ക് അത് തന്നെ ഇ-ഓഫീസ് ഉപയോഗിച്ച് ഡെസ്പാച്ച് ചെയ്യേണ്ടതും,. മറ്റു ഓഫീസുകളിലേക്ക് ഇ മെയിൽ മുഖേന ഡെസ്പാച്ച് ചെയ്യേണ്ടുതുമാണ്. ഫെയർ കോപ്പി പ്രിന്റ് എടുത്ത് ഡെസ്പാച്ച് ചെയ്യുന്നത് പരമാവധി ഒഴിവാക്കണം.

## ഡെസ്പാച്ച് സെക്ഷൻ (Dispatch Section)

i. സെൻട്രൽ റെജിസ്റ്ററി യൂണിറ്റ് (CRU) ന്റെ ഇൻബോക്സിൽ (Dispatch) ഉദ്യോഗസ്ഥർ ഡിജിറ്റൽ സിഗ്നേച്ചറോട് കുടി അയക്കുന്ന എല്ലാ ഫെയർ കോപ്പികളും പ്രിന്റ് ചെയ്യ് ഡെസ്ലാച്ച് െചേതാണ്.

#### നോഡൽ ഓഫീസർ (Nodal Officer), സ്റ്റേറ്റ് കോ ഓർഡിനേറ്റർ (State Co-Ordinator)

- i. ഇ-ഓഫീസ് പ്രൊജെക്ക് കേരള വാട്ടർ അതോറിറ്റിയിൽ സുഗമമായി നടപ്പിലാക്കുവാനുള്ള നടപടികൾ കേരള സ്റ്റേറ്റ് .ഐ.ടി.മിഷൻ , എൻ ഐ സി മുതലായ ഏജൻസികളുമായി ബന്ധപ്പെട്ട് സ്വീകരിക്കേണ്ടതാണ്.
- ii. അതോറിറ്റി ട്രെയിനിംഗ് സെന്റർ മുഖേന ജീവനക്കാർക്ക് ആവശ്യമായ ട്രെയിനിംഗ് നൽേകതാണ്.
- iii. ഇ-ഓഫീസ് സുഗമമായി നടപ്പിലാക്കുന്നതിന് ബന്ധപ്പെട്ട ഉദ്യോഗസ്ഥരുടെ യോഗം നിശ്ചിത ഇടവേളകളിൽ വിളിക്കുകയും പ്രശ്നങ്ങൾക്ക് പരിഹാരം കാണേണ്ടതുമാണ്.

#### ഐ ടി വിഭാഗം

- i. എല്ലാ കംപ്യുട്ടറുകളിലും മൊസില്ലാ ഫയർ ഫോക്സ് , അഡോബ് റീഡർ എന്നിവയുടെ ഏറ്റവും പുതിയ വേർഷൻ ഉണ്ട് എന്ന് ഉറപ്പ് വരുത്തേണ്ടതാണ്.
- ii. ഇ-ഓഫീസ് വെബ് അഡ്രസ്സ് www.sujalam.kerala.gov.in ബുക്ക് മാർക്കായി വെബ് ബ്രൗസറിൽ ബക്ക് മാർക്ക് ടൂൾ ബാറിൽ ഉണ്ട് എന്ന് ഉറപ്പ് വരുത്തേണ്ടതാണ് / ഹോം പേജായി സേവ് ചെയ്ത് നൽേകതാണ്.
- $i$ iii. മലയാളം ടൈപ്പ് ചെയുന്നതിനായി സൗജന്യ കീബോർഡ് ഇൻപുട് ടൂൾസ് (Google Input tool / Mozhi etc) ഇൻസ്റ്റാൾ ചെയ്യു കൊടുക്കേണ്ടതാണ്.
- iv. ഇ-മെയിലിൽ നിന്നും തപാലുകൾ പി ഡി എഫ് ഫോർമാറ്റിലേക്ക് മാറ്റുന്നതിനായി PDF to Print Tool ഇൻസ്റ്റാൾ ചെയ്യ് കൊടുക്കേണ്ടതാണ്.
- v. ഇ-ഓഫീസിന്റെ സുഗമമായ പ്രവർത്തനത്തിന് Connectivity (BSNL / KSWAN)/ FTP Connectivity/ Desktop Computers / Document Scanners എന്നിവയുടെ വേഗത / പ്രവർത്തന ക്ഷമത എന്നിവ ഉറപ്പ് വരുത്തുക.
- vi. ഇ-ഓഫീസുമായി ബന്ധപ്പെട്ട എല്ലാ കാര്യങ്ങൾക്കും Nodal Officer ക്ക് ആവശ്യമായ സഹായം നൽേകതാണ്.

ഇ-ഓഫീസ് മുഖേന ഫയൽ കൈകാര്യം ചെയ്യുന്നതിനും ഔദ്യോഗിക ഇ-മെയിൽ കൈകാര്യം ചെയ്യുന്നതിനും സഹായകമായ ഹാൻഡ് ബുക്ക് ഇതോടൊപ്പം അനുബന്ധമായി ചേർത്തിട്ടുണ്ട്. ഇ ഓഫീസ് നടപ്പാക്കുന്നതുമായി ബന്ധപ്പെട്ട് മേല്പറഞ്ഞ നിർദ്ദേശങ്ങൾ ജീവനക്കാർ കൃത്യമായി പാലിക്കേണ്ടതാണ്. ഇതുമായി ബന്ധപ്പെട്ട് കൂടുതൽ വിവരങ്ങൾ ആവശ്യാനുസരണം ഈ ഓഫീസിൽ നിന്ന് പുറപ്പെടുവിക്കുന്നതാണ്.

# Signed by

Venkatesapathy S las VENKATESAPATHY S IAS Date: 27-03-2023 14:42:14 EXECUTIVE DIRECTOR

പകർപ്പ് :

- 1. കേന്ദ്ര കാര്യാലയത്തിലെ എല്ലാ ജീവനക്കാർക്കും
- 2. കേന്ദ്ര കാര്യാലയത്തിലെ എല്ലാ യുണിറ്റ് മേധാവികൾക്കും.
- 3. ഔദ്യോഗിക വെബ്സൈറ്റിൽ പ്രസിദ്ധീകരിക്കുന്നതിനായി